# **4.1: Interfaces de usuario gráficas en Java: Swing/AWT**

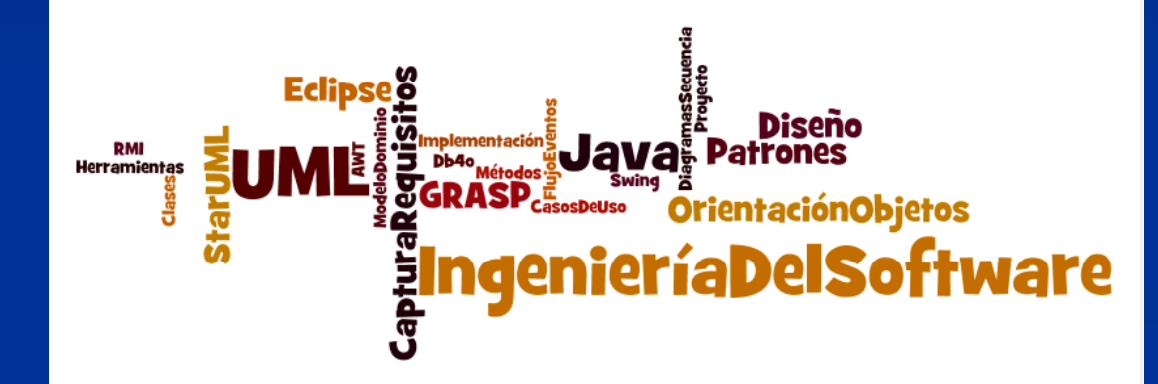

### **A. Goñi, J. Ibáñez, J. Iturrioz, J.A. Vadillo**

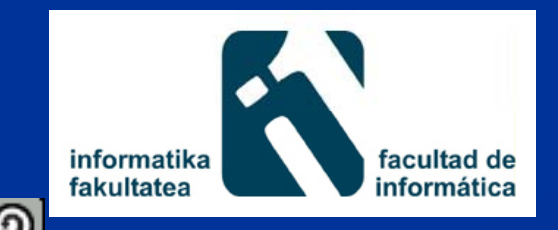

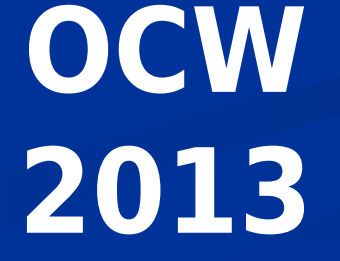

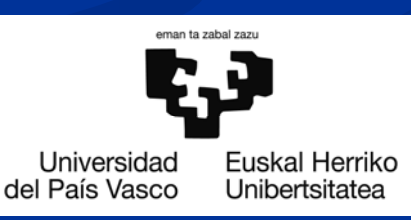

# **Índice**

- **Introducción** 
	- Objetivos
	- Jerarquia de clases: patrón de diseño COMPOSITE
- **Componentes principales** 
	- $\blacksquare$  Contenedores AWT/Swing
	- Componentes AWT/Swing
	- Gestores de diseño
- **Gestión de eventos** 
	- Clases Listener
	- Clases Adapter
- Separación interfaz y lógica de negocio

# **Introducción**

■ Cualquier lenguaje de programación moderno ofrece **herramientas** para la contrucción de interfaces gráficas de usuario (GUI).

#### Java permite al programador:

- El diseño y programación de interfaces gráficas de usuario de forma rápida y sencilla.
- El paquete de clases AWT (Abstract Window Toolkit)
- El paquete de clases Swing
	- Swing es una evolución de AWT, ofreciendo más clases y una mayor flexibilidad.

# **Objetivos**

 $\blacksquare$ Entender el diseño de la jerarquía de clases Java que se utilizan para la construcción de GUIs.

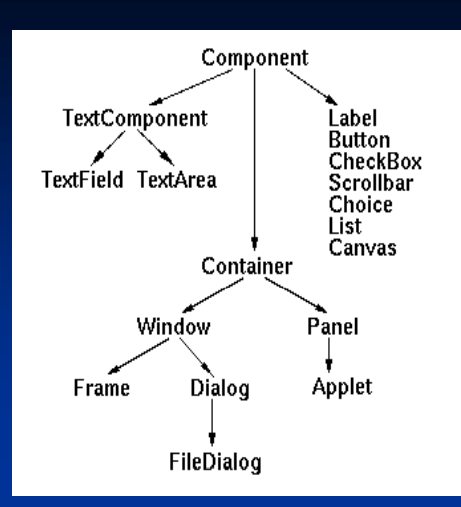

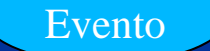

- $\blacksquare$ **Entender cómo se realiza la gestión de eventos.**
- Aprender a usar un entorno de programación (Eclipse, JDeveloper...) para construir GUIs
- No es un objetivo:

 conocer todos los nombres de clases, interfaces y demás componentes gráficos

### AWT: componentes principales

#### Jerarquía de clases AWT

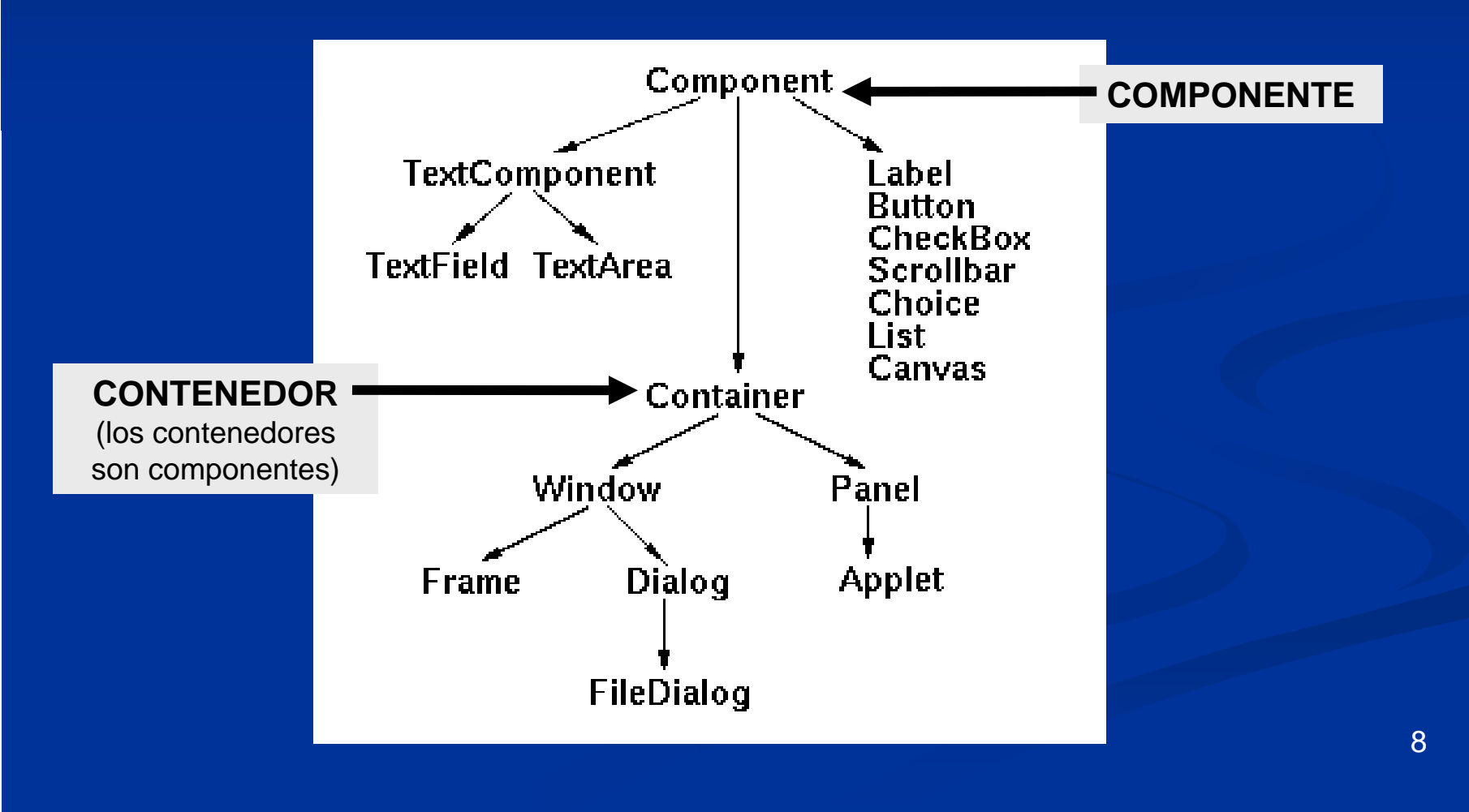

# **Jerarquía de clases AWT : patr<sup>ó</sup> d di <sup>ñ</sup> COMPOSITE ón de diseño**

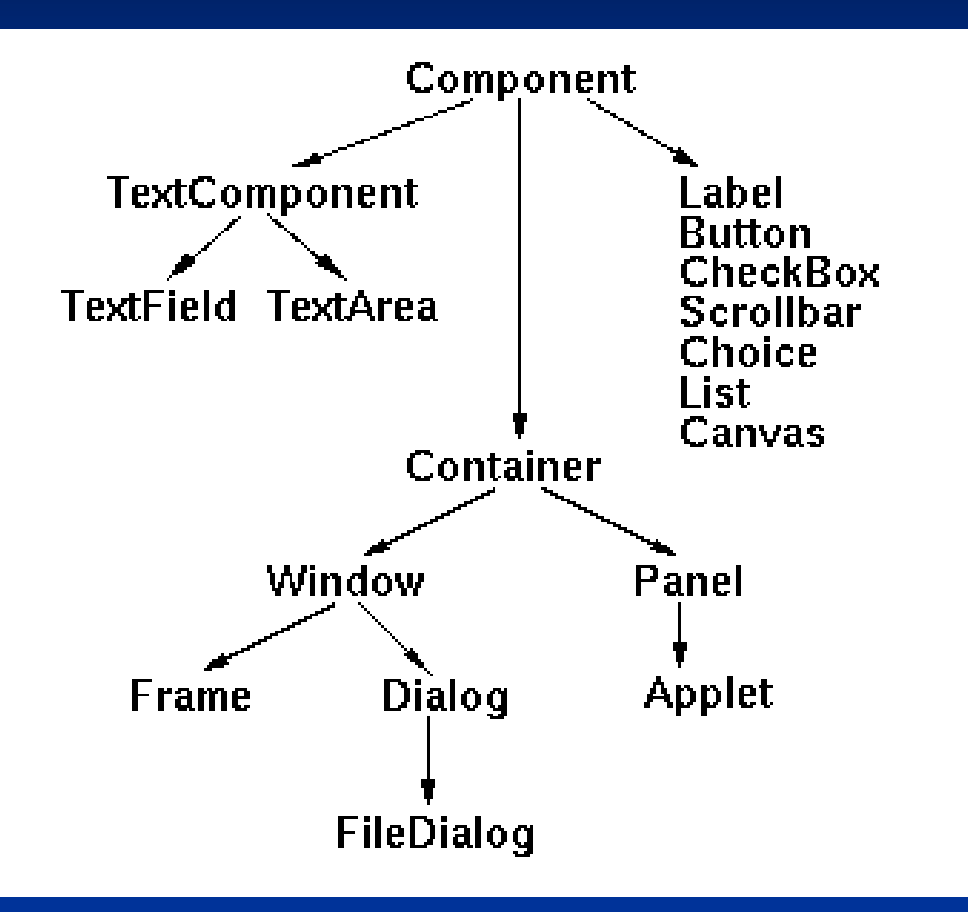

Permiten definir infinitas ventanas distintas:

- Una ventana con 2 campos de texto, 3 botones y 2 áreas de texto, además de un panel que contiene 5 casillas de verificación y una lista desplegable.
- Una ventana con 2 etiquetas, 2 áreas de texto y un botón.

...

# **Jerarquía de clases AWT : patrón de diseño COMPOSITE**

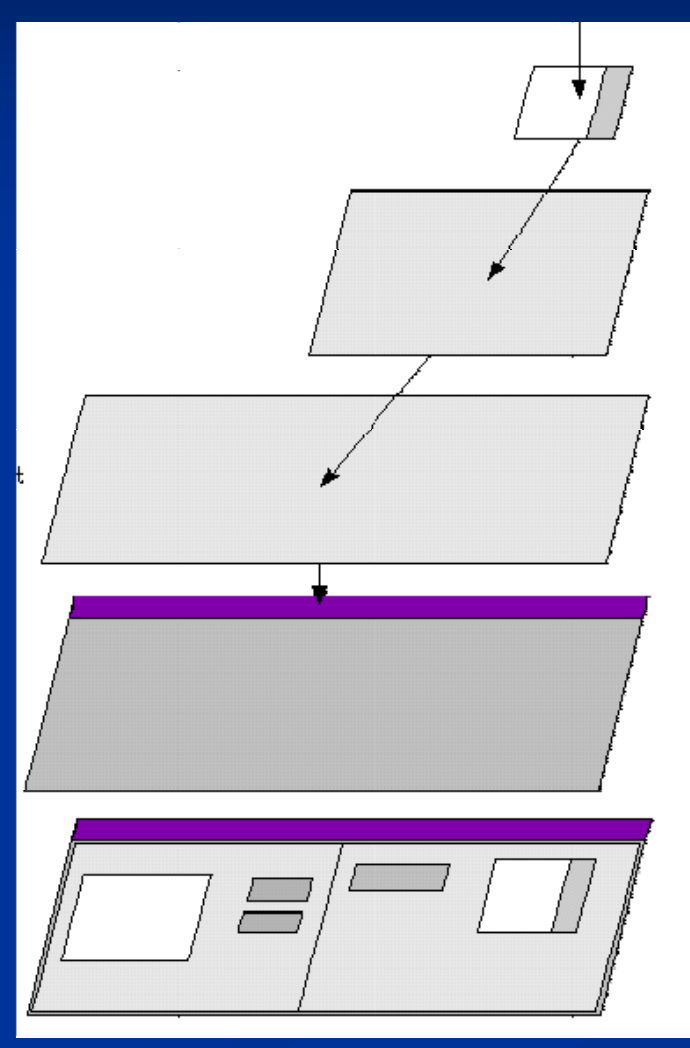

10

### **Jerarquía de clases AWT :**  un diseño como el siguiente sería incorrecto...

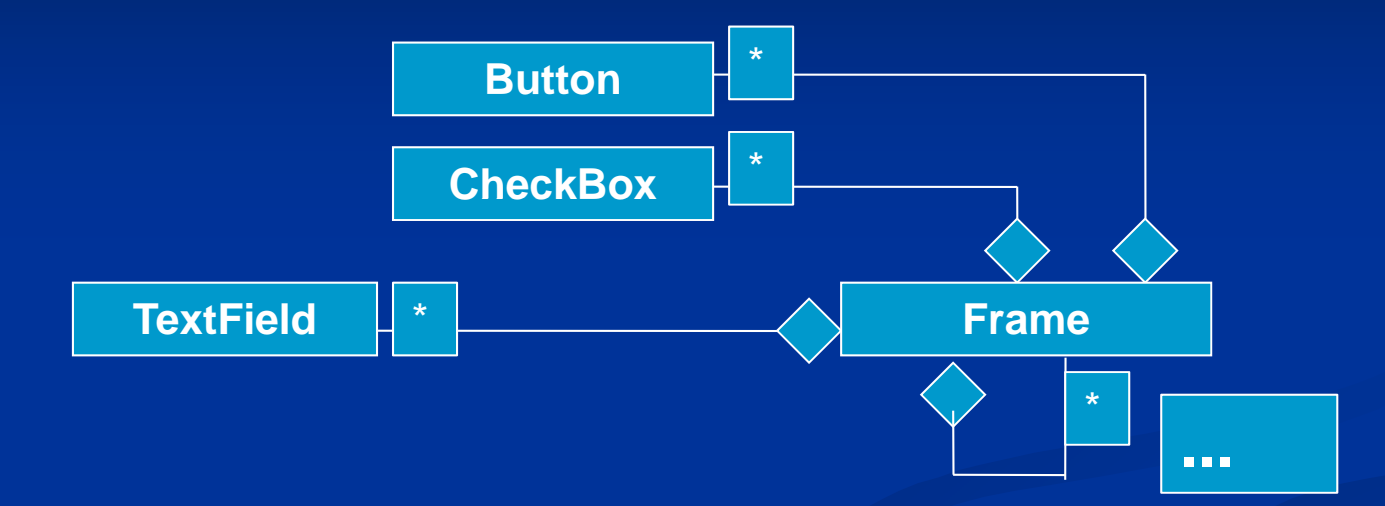

- En un Frame, necesitaríamos disponer de los métodos addButton,  $\Box$ addCheckBox, addTextField, addFrame,... .
- $\blacksquare$  Además, el diagrama no está en absoluto completo, dado que Button puede ser un componente de Panel, o de Dialog, ... y el diseño anterior no lo contempla.
- Si se quisiera añadir un nuevo componente XXX, deberíamos cambiar la clase Frame y añadir el método addXXX (esta solución no sería nada extensible)

# **Jerarquía de clases AWT: patr<sup>ó</sup> d di <sup>ñ</sup> COMPOSITE ón de diseño**

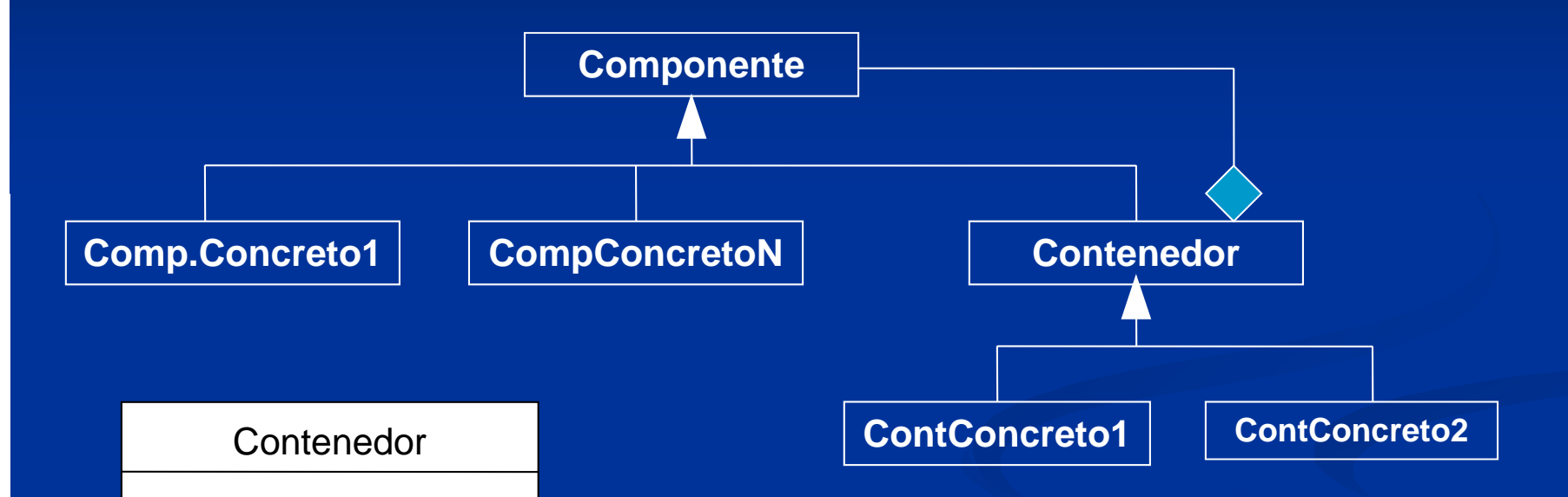

add (Componente c)

- --El método add
- --añade un componente
- --al contenedor

Un **contenedor** está formado por **componentes**, siendo éstos componentes concretos o contenedores. A su vez, estos , contenedores podrían tener distintos componentes, etc.

12

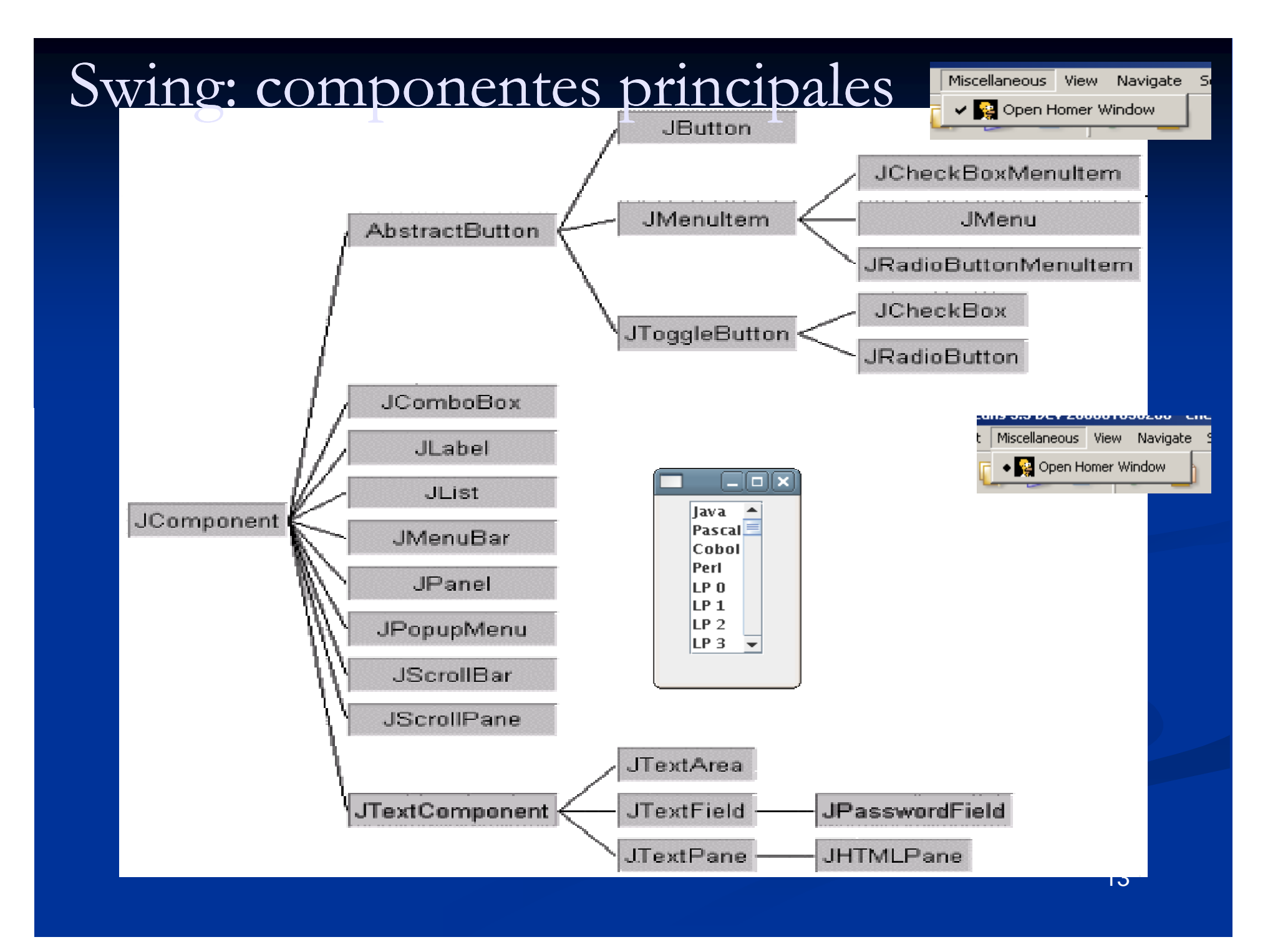

## **¿ J Dónde estudiar el API Java?**

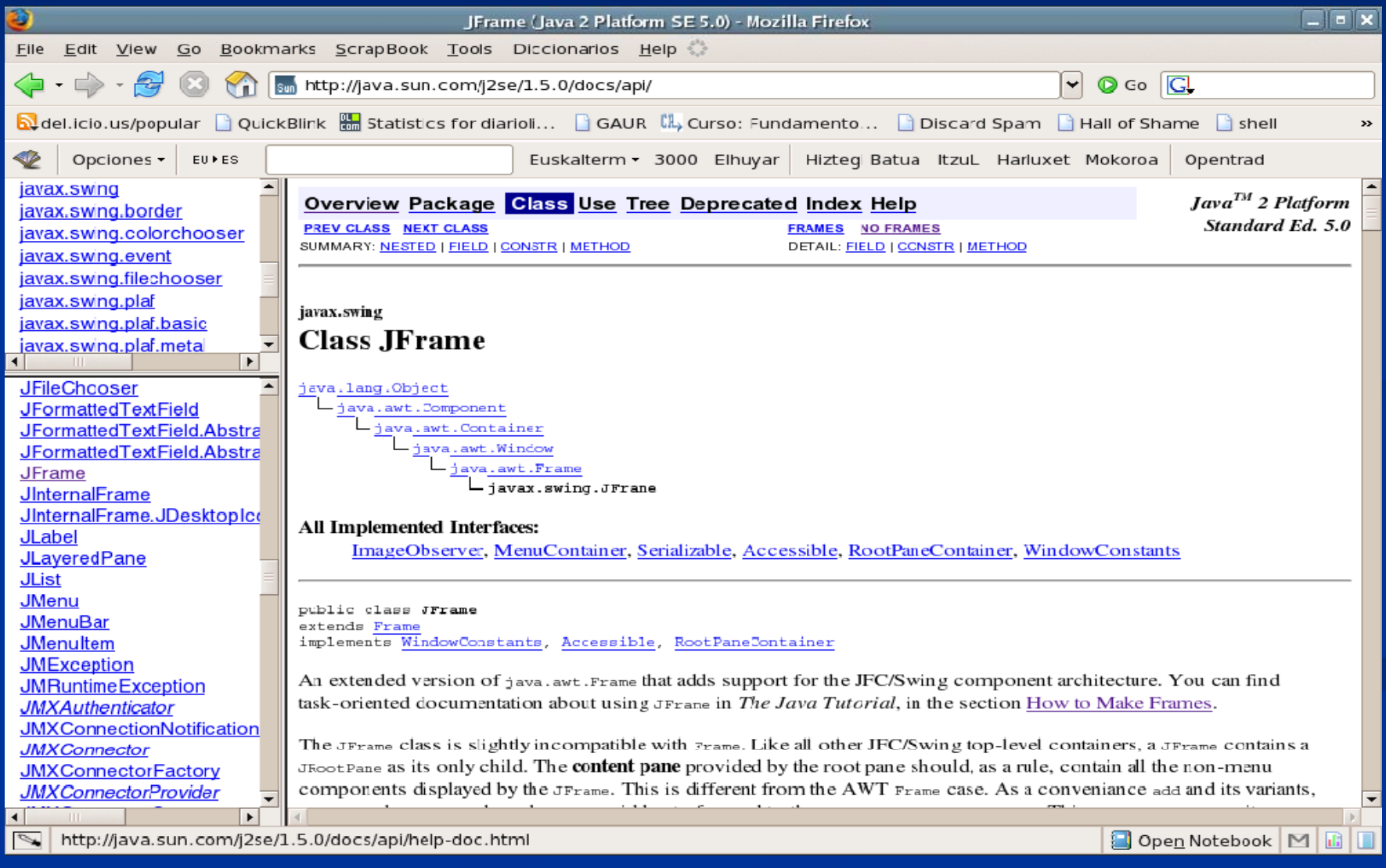

## **AWT/Swing: contenedores**

Contenedores •**Panel/JPanel**

●**Frame/JFrame ←** el principal •**Dialo g/JDialo g g** 

#### $\blacksquare$ **Clases Frame/JFrame**

- Una simple ventana que ofrece iconos para maximizar, minimizar y cerrarla. Se le puede añadir un título.
- Único contenedor al que se le pueden añadir menús.

#### **Clases Panel/JPanel**

- **Contenedores genéricos para agrupar componentes.**
- Clase utilizada para meter contenedores dentro de otros contenedores (dentro de un panel, subpaneles)
- Г En Swing, dentro de la clase JFrame se añade automáticamente un Panel. En AWT no.

### **Contenedores AWT/Swing**

 $\left| \frac{d}{dx} \right|$  Ejemplo de ventana con panel  $\left| \right| = \left| \right| \square \right|$ 

```
import javax.swing.*;
public class Marco extends JFrame {
  private JPanel jContentPane = ...
  public Marco() {
         super("Ejemplo de ventana con panel");
         initialize(); }
  private void initialize() {
        this.setSize(300, 200);
        this.setContentPane(qetJContentPane());
                                                   Dentro de la clase JFrame se añade un
  }
  public static void main(String[] args){
                                                   Panel automáticamenteMarco thisClass = new Marco();
          ...
         thisClass setVisible(true);
thisClass.setVisible(true); 16}
}
```
# **Componentes principales AWT/Swing**

#### **Clases TextField/JTextField**

Cam po de entrada de texto de una sóla línea.

#### **Clases TextArea/JTextArea**

- **Permiten introducir líneas de texto múltiples**
- Se puede usar también para mostrar resultados (texto)
- La clase JTextArea no implementa un scroll automático. Es necesario añadirlo dentro de un JScrollPane. TextArea, sin embargo, sí lo implementa.

```
尾。F:\alfredo\EisJava\fuentes\eisSwing\CaiasTexto.iava
                                                                              |I||package ejsSwing:
 import javax.swing.*;
 import java.awt.*;
 \sqrt{100}public class CajasTexto extends J\sqrt{100}rame (
                                                   Kaziemplo de uso de Cajas de Texto
                                                                                                         JLabel jLabel1 = new JLabel();
                                                             Escribe tu nombre:
   FlowLayout flowLayout1 = new FlowLayout();
                                                                   Escribe tu reclamación (máximo 500 palabras):
   JTextField iTextField1 = new JTextField():
    JLabel iLabel2 = new JLabel();
   JTextArea iTextArea1 = new JTextArea;
   public CajasTexto() {
     super():
     try \quadjblnit();
     b.
      catch (Exception e) {
        e. printStackTrace(); }
   private void ibInit() throws Exception {
                                                                           JLabel para  
      iLabell.setText("Escribe tu nombre:");
      iTextField1.setColumns(25);
      iLabel2.setText("Escribe tu reclamación (máximo 500 palabras):"
                                                                                mostrar 
      iTextArea1.setColumns(50):
      iTextAreal.setRows(10);
     this.getContentPane().setLayout(flowLayout1);
                                                                            i f iónformaciónthis.setSize(new Dimension(600, 275));
     this.setTitle("Ejemplo de uso de Cajas de Texto");
     this.getContentPane().add(iLabel1, null);
     this.getContentPane().add(jTextField1, null);
                                                                           JTextField y

     this.getContentPane().add(iLabel2, null);
      this.getContentPane().add(jTextAreal, null);
                                                                      JTextArea: para 
 public static void main (String []arg) {
     Frame b = new CaiasTexto();
     b.setVisible(true);
                                                                      entrada de texto
```
**FIFI** 

 $14:5$ 

Modified

Insert

# **Componentes principales de AWT/Swing**

#### **Cl <sup>B</sup> /JB Clases Button/JButton**

 Se usa para construir Botones. Al pulsar un botón se generará un evento, que habrá que tratar.

**Cl <sup>L</sup> b l/JL b <sup>l</sup> Clases a el/JL a e** Utilizado para mostrar información. Se usan junto a los cuadros de texto.

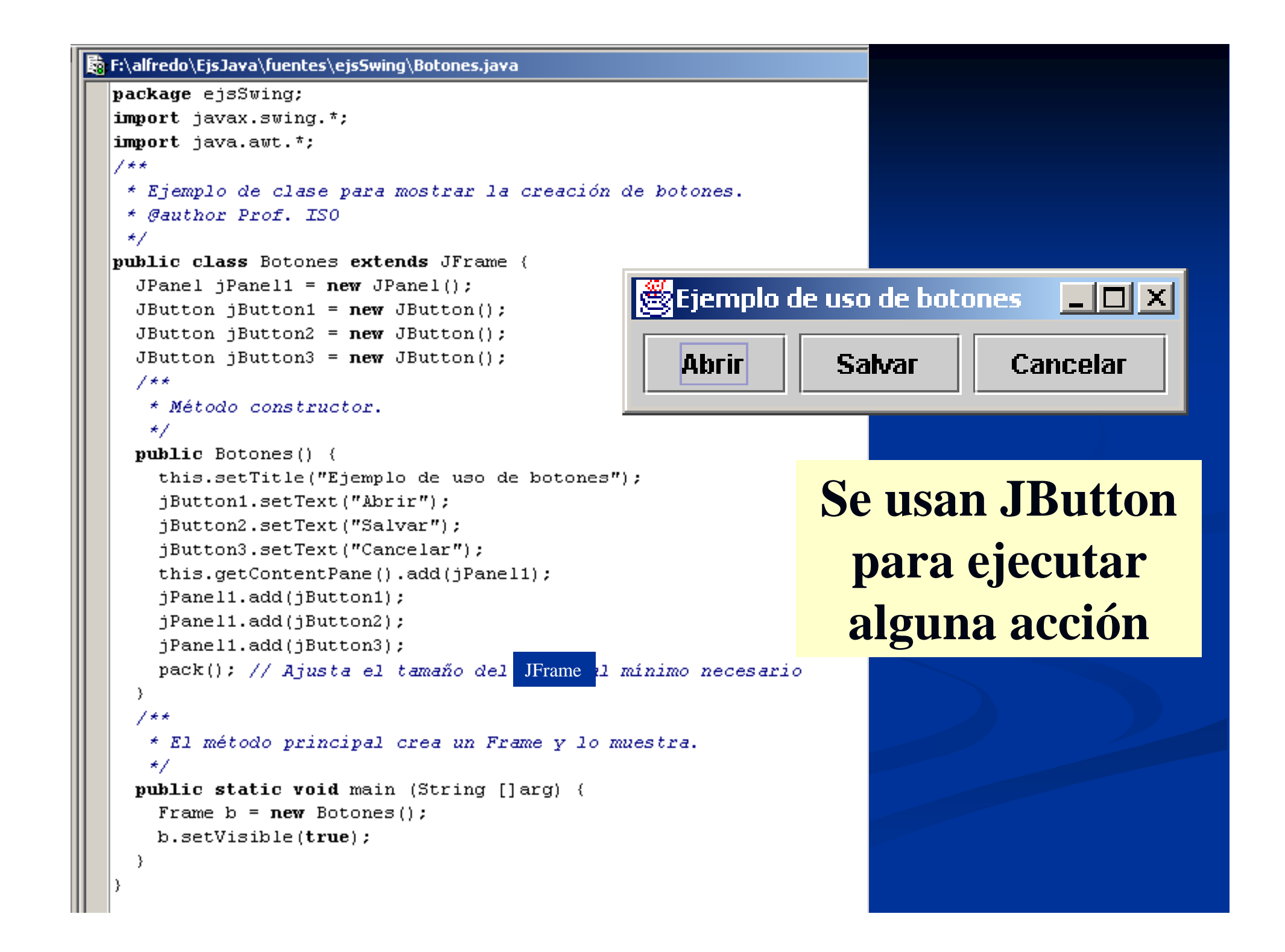

# **Componentes principales AWT/Swing Cl Ch kB /JCh kB /JR di <sup>B</sup> Clases CheckBox/JCheckBox/JR adi o Button**

- Casillas de verificación. Ofrecen funcionalidad para activar y desactivar opciones.
- Los componentes JRadioButton los agruparemos en un **ButtonGroup** para conseguir seleccionar una (y sólo una) opción del grupo. ButtonGroup no es un componente visual.

```
Timber
民,F:\alfredo\EjsJava\fuentes\ejsSwing\Opciones.java
                                                       圈
                                                                                                        -|o|x|package ejsSwing;
  immort javax.swing.*;
                                                                       Sexo: ○ Hombre ● Muier
  import java.awt.*;
  |{\tt public \; class} Opciones {\tt extends \; JFrame \; } \{Selecciona tus hobbies preferidos (pueden ser varios):
    BorderLayout borderLayout1 = new BorderLayout();
                                                           \triangledown Escuchar musica \triangledown Bailar \square Ir al monte \square Beber
    JPanel jPanel1 = new JPanel();
    JLabel iLabel1 = new JLabel();
                                                                  \Box Comer \Box Jugar al ajedrez \Box Ligar
    JRadioButton jRadioButton1 = new JRadioButton();
    JRadioButton iRadioButton2 = new JRadioButton();
                                                                   \Box Estudiar (tiene que haber de todo...)
    ButtonGroup \alpha = new ButtonGroup():
    JLabel iLabel2 = new JLabel();
                                                                  \triangledown No me atrevo a declarario... \square Otros
    JCheckBox jCheckBox = new JCheckBox) :
    JCheckBox iCheckBox = new JCheckBox(): // Create iTimepublic Opciones() {
      this.getContentPane().setLayout(borderLayout1);
                                                                              JCheckBox/
      this.setSize(new Dimension(400, 200));
      iLabel1.setText("Sexo:");
                                                                             JRadioButton
      jRadioButton1.setLabel("Hombre");
      iRadioButton2.setLabel("Muier");
      jLabel2.setText("Selecciona tus hobbies preferidos (pueden ser
                                                                              para activar
      jCheckBox1.setLabel("Ir al monte");
      iCheckBox2.setLabel("Bailar"); // Añadir etiquetas al resto
      g.add(iRadioButton1);
                                                                                  opciones
      q.add(jRadioButton2);
      this.getContentPane().add(jPanel1, BorderLayout.CENTER);
      jPanel1.add(jLabel1, null);
      jPanel1.add(jRadioButton1, null);
                                                                             ButtonGroup
      jPanel1.add(jRadioButton2, null);
      jPanel1.add(jLabel2, null);
      iPanel1.add(iCheckBox1 null);
                                                                         para escoger sólo
      jPanel1.add(jCheckBox2 null); // Añadir resto de JCheckBoxes
    -3
    public static void main (String [larg) {
                                                                                        una
      Frame b = new Opciones();
      b.setVisible(true); } }
```
# **AWT/Swing: componentes**   $\frac{1}{2}$  **principales**

### **Clases List/JList**

■ Por medio de las listas desplegables, mostraremos al usuario un grupo de opciones. A menudo se usan para evitar la saturación de información en pantalla.

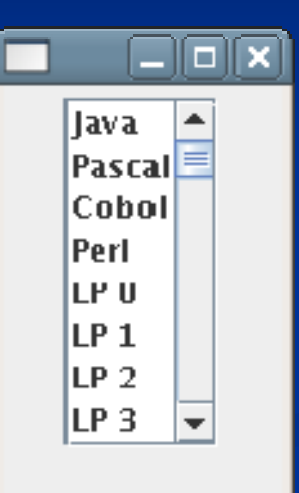

Ulist no dispone de scroll por defecto. Para ello, se debe añadir a un JScrollPane.

#### 騎 F:\alfredo\EjsJava\fuentes\ejsSwing\Listas.java

```
package ejsSwing;
                                                                      니미지
import javax.swing.*;
\text{import } \text{java}.\text{aut.}import java.util.*; // Porque se usa la clase Vector
                                                                Uaval
|{\tt public \ class \ Lists \ extends \ JFrame \ \{ }JPanel \{Panel1 = new JPanel();
                                                                Pascal
  JList jList1: // El new se hará después
  Vector elementos = new Vector();
                                                                Cobol
  public Listas() {
    this.getContentPane().add(jPanel1);
                                                                Fortrani
    elementos.addElement("Java");
    elementos.addElement("Pascal");
                                                                LISP
    elementos.addElement("Cobol");
    elementos.addElement("Fortran");
    iList1 = new JList(elements);jPanel1.add(jList1);
    elementos.addElement("LISP"); //Añadiendo en el Vector se cambia el JList!!
    pack();
                                              Pero sólo si se hace antes de que 
                                              se muestre el JFramepublic static void main (String []arg) {
                                              b.elementos.addElement("C++"); 
    Frame b = new Lists();
    b.setVisible(true):
                                              aquí no funcionaría
```
**Con vector no funciona si la lista es "dinámica"** 

- 10

package ejsSwing;

η,

```
import javax.swing.*;
                                                                 Uaval
import java.awt.*;
import java.util.*; // Porque se usa la clase Vector
                                                                 Pascal
public class ListasModificables extends JFrame {
  JPanel jPanel1 = new JPanel();
                                                                 Cobol
  JList jList1; // El new se hará después
  DefaultListModel elementos = new DefaultListModel();
                                                                 Fortrani
  public ListasModificables() {
                                                                 LISP.
    this.getContentPane().add(jPanel1);
                                                                 C++elementos.addElement("Java");
    elementos.addElement("Pascal");
                                         Por ejemplo javax Swing ofrece la clase  ejemplo, javax.Swing   clase
    elementos.addElement("Cobol");
    elementos.addElement("Fortran");
                                         DefaultListModel, que proporciona los 
    iList1 = new JList(elements);mismos métodos que Vector
    jPanell.add(jList1);
    elementos.addElement("LISP"); //Añadiendo en el Vector se cambia el JList//
    pack():
  ÷,
  public static void main (String []arg) {
    ListasModificables b = new ListasModificationables();
   b.setVisible(true);
   b. elements. addElement("C++");b.setVisible(true);
```
 $\mathbf{r}$ **Para listas "dinámicas" usar un ListModel**

```
package ejsSwing;
import javax.swing.*;
import java.awt.*;
                                                                       懲
                                                                                 | | \Box | \timesimport java.awt.event.MouseListener:
import java.awt.event.MouseEvent;
                                                                            .laval.
public class ListasConScroll extends JFrame {
 JPanel iPanell = new JPanel();
                                                                           Pascal
 JList jListl; // El new se hará después
                                                                            Cobol
 DefaultListModel elementos = new DefaultListModel();
 int k=0:
                                                                           lEortranl
 public ListasConScroll() {
   this.getContentPane().add(iPanell);
                                                                           ILISPI
   elementos.addElement("Java");
                                                                           ll P Ol
   elementos.addElement("Pascal"):
   elementos.addElement("Cobol"):
                                                                           ll P 1
   elementos.addElement("Fortran");
   iList1 = new JList(elements);IP2JScrollPane \uparrow = new JScrollPane(iList1);// Se mete la lista en un Panel donde aparecen scroll
   // tanto vertical como horizontal si es necesario
   jPanell.add(j); // Añadimos el Panel con scroll
   elementos.addElement("LISP"): //Añadiendo en el Vector se cambia el JList!
   for (int i=0,i<50,i++) elementos.addElement("LP "+i);
   //Añadir muchos para que no quepan y deba aparecer el scroll vertical
   pack();
                                                 Listas con Scroll:
  -3
 public static void main (String []arg) {
                                                 añadir un JList a
   Frame b = new ListasConScroll():
   b.setVisible(true);
  J.
                                                   un JScrollPane
```
# **AWT/Swing: componentes** principales

**Clases Choice/JComboBox** Son listas (desplegables) de opciones. Las ventajas de esto: las listas de opciones no ocupan demasiado espacio en pantalla.

```
package ejsSwing;
                                            Listas desplegables, para
\lim \text{port} javax.swing.<sup>\pi</sup>.
import java.awt.*;
                                                 escoger una opción
public class ComboBoxes extends JFrame {
  JPanel \existsPanell = new JPanel();
  JComboBox jComboBox1: // El new se hará después
  DefaultComboBoxModel elementos = new DefaultComboBoxModel();
  public ComboBoxes() {
                                                                                 - - - \times -this.getContentPane().add(jPanell);
    elementos.addElement("Java"):
                                                                            Java.
    elementos.addElement("Pascal");
                                                                            .lava
    elementos.addElement("Cobol");
                                                                           Pascal
    elementos.addElement("Fortran");
                                                                           Cobol
    \uparrowComboBox1 = new JComboBox(elementos);
                                                                           Fortran
    jPanell.add(jComboBoxl);
                                                                           li ISP
    elementos.addElement("LISP"):
    //Añadiendo en el DefaultComboBoxModel se cambia el JComboBox!!
                                                                           C++pack():
  \frac{1}{2}public static void main (String []arg) {
    ComboBoxes b = new Comboboxes();
    b.setVisible(true);
    b.elementos.addElement("C++"): // Y aqui también se cambia el JComboBox
  }
```
# **AWT/Swing: componentes**   $p$ *rincipales*

#### **Creación de Menús**

#### **En Swing**

- **El único contenedor que puede alojar una barra de menú es JFrame** .
- **La clase JMenuBar** crea la barra de menú donde se insertarán las opciones de dicho menú.
- **La clase JMenu** es la encargada de crear los menús Estos menús. menús tienen un nombre asociado y muestran una lista desplegable con varios elementos.
- $\blacksquare$  Los elementos de un menú pueden ser objetos **JmenuItem** u objetos **JMenu** (para crear menús en cascada)

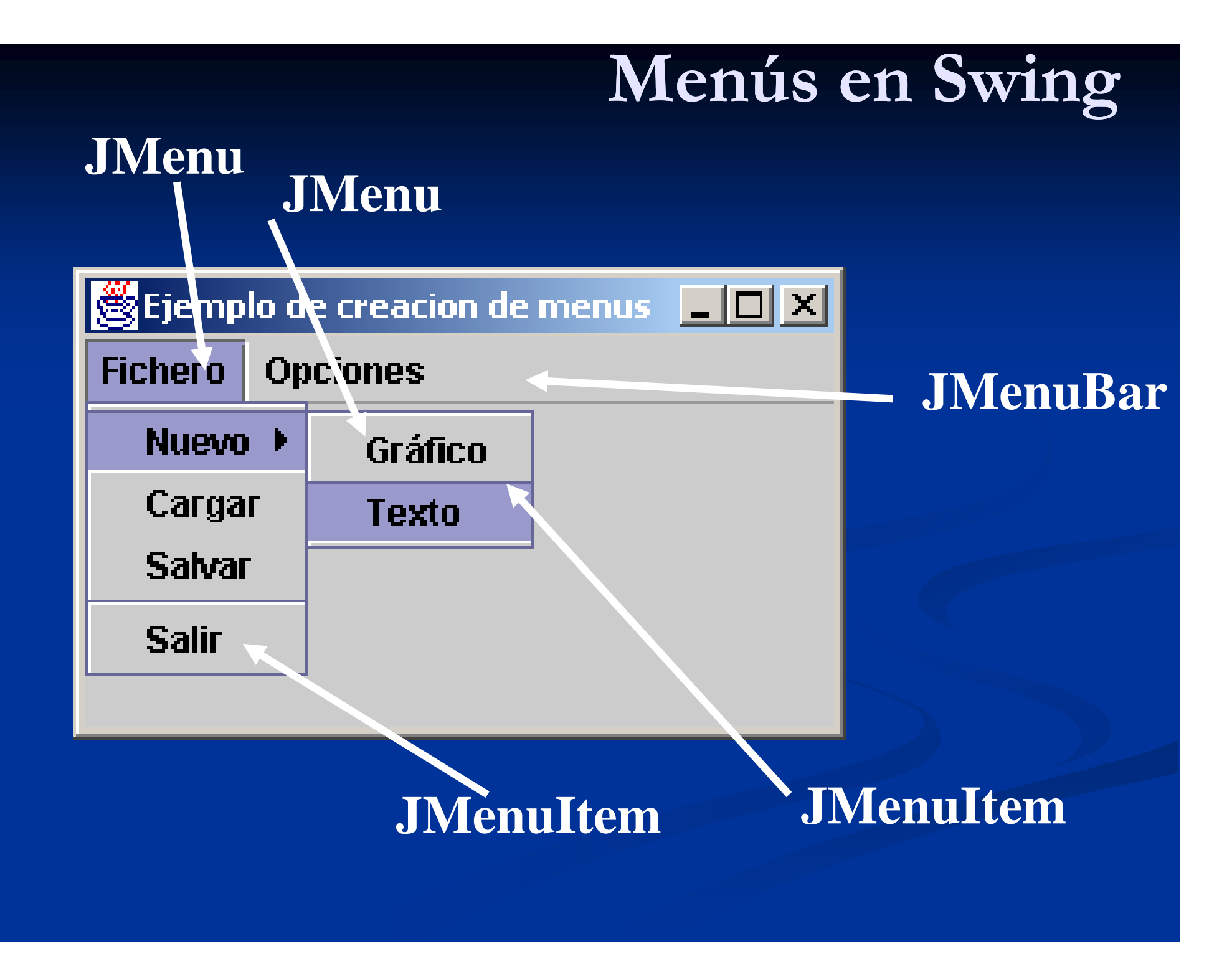

```
\Box民, F:\alfredo\EisJava\fuentes\eisSwing\Menus.iava
  package ejsSwing;
                                                                   \mathbb{E}Ejemplo de creacion de menus \mathbb{E}[\mathbb{D}|\mathbf{X}]import javax.swing.*:
                                                                    Fichero Opciones
  public class Menus extends JFrame {
    JPanel iPanel1 = new JPanel():
                                                                       Nuevo \rightarrowGráfico
    JMenuBar barra = new JMenuBar():
                                                                      Cargar
                                                                                  Texto
    JMenu fichero = new JMenu("Fichero");
    JMenu opciones = new JMenu ("Opciones") :
                                                                       Salvar
    JMenu nuevo = new JMenu ("Nuevo") :
                                                                       Salir
    JMenuItem cargar = new JMenuItem("Cargar");
    JMenuItem salvar = new JMenuItem("Salvar");
    JMenuItem salir = new JMenuItem("Salir"):
    JMenuItem alta = new JRadioButtonMenuItem("Alta resolución", true) ;
    JMenuItem sinFondo = new JRadioButtonMenuItem("Sin fondo", false) :
    JMenuItem bn = new JRadioButtonMenuItem("Blanco v negro", false) :
     ButtonGroup ba = new ButtonGroup():
     JMenuItem grafico = new JMenuItem ("Gráfico");
     JMenuItem texto = new JMenuItem("Texto");
    public Menus() \left\{this.setTitle("Ejemplo de creacion de menus");
       opciones.add(alta); opciones.add(sinFondo); opciones.add(bn);
      bq.add(alta); bq.add(sinFondo); bq.add(bn);
      nuevo.add(qrafico); nuevo.add(texto);
       fichero.add(nuevo); fichero.add(cargar); fichero.add(salvar);
       fichero.addSeparator();
                                                                 \mathbb{E}Ejemplo de creacion de menus \boxed{\Box \Box \boxtimes}fichero.add(salir);
                                                                  Fichero |
                                                                           Opciones
       barra.add(fichero); barra.add(opciones);
                                                                           \bullet Alta resolución
       this.setJMenuBar(barra);
      Y
                                                                           \bigcirc Sin fondo
     public static void main (String [larg) {
                                                                           \bigcirc Blanco y negro
       JFrame b = new Menus();
      b.setVisible(true);
```
### **AWT/Swing: componentes**   $principle$ Irudiak nola histaratu

#### $\blacksquare$ **Inserción de imágenes**

Meteremos la imagen en un JLabel

public class FrameIrudiekin extends JFrame { JButton  $j$ Button1 = new JButton(); JButton  $j$ Button2 = new JButton();

public FrameIrudiekin() { this.getContentPane().setLayout(null); this.setSize(new Dimension(400, 300)); this.setTitle("Irudiak nola bistaratu");

}

```
JLabel lb1 = new JLabel(new ImageIcon(getClass().getResource("katua.jpg")));
this.getContentPane().add(lb1);
lb1.setSize(lb1.getPreferredSize());
lb1.setLocation(20,20);
JLabel lb2 = new JLabel(new ImageIcon(getClass().getResource("armiarma.jpg")));
this.getContentPane().add(lb2);
lb2.setSize(lb2.getPreferredSize());
lb2.setLocation(20.120);
```
jButton1.setText("Katua erosi"); jButton1.setBounds(new Rectangle(180, 40, 160, 30)); this.getContentPane().add(jButton1, null); jButton2.setText("Armiarma erosi"); jButton2.setBounds(new Rectangle(180, 140, 160, 30)); this.getContentPane().add(jButton2, null);

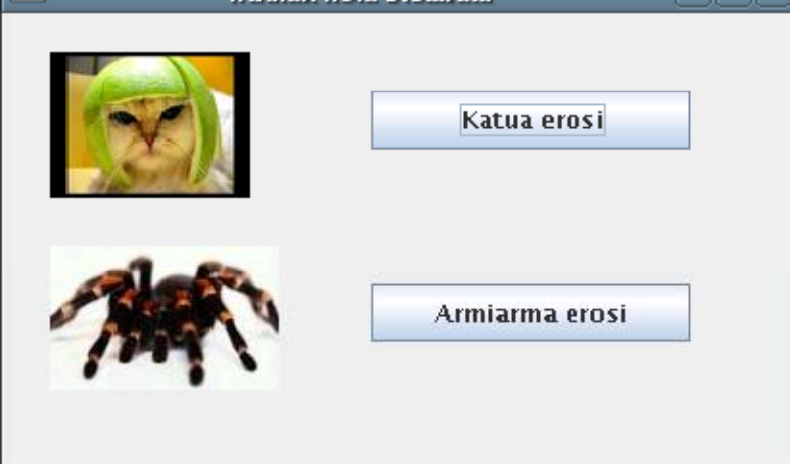

# **AWT/Swing: componentes**   $p$ *f***incipales**

#### **Creación dinámica de componentes**

**import java awt \*;**

import javax.swing.\*;

**public class CestaCompra extends JFrame { int N=5;**

**JButton[] botones= new JButton[N];**

**JTextField[] cajasTexto = new JTextField[N]; public CestaCompra(){ CestaCompra(){**

for (int i=0; i<N; ++i){ **botones[i] = new JButton();**  $\bf c$ ajas $\bf T$ exto $\bf i$ **]** = new J $\bf T$ extField(); **this.getContentPane().setLayout(null); this.setSize(new Dimension(200, N\*50));**  $\overline{\textbf{this}.\textbf{setTitle}}$  ("Ver cesta"); for (int i=0;  $i< N$ ; ++i){

> **botones[i].setBounds(new Rectangle(20, 20+i\*40, 80, 30)); botones[i].setText("Botón: "+i); this.getContentPane().add(botones[i], null); cajasTexto[i].setBounds(new Rectangle(110, 20+i\*40, 40, 30)); this.getContentPane().add(cajasTexto[i], null); }}}**

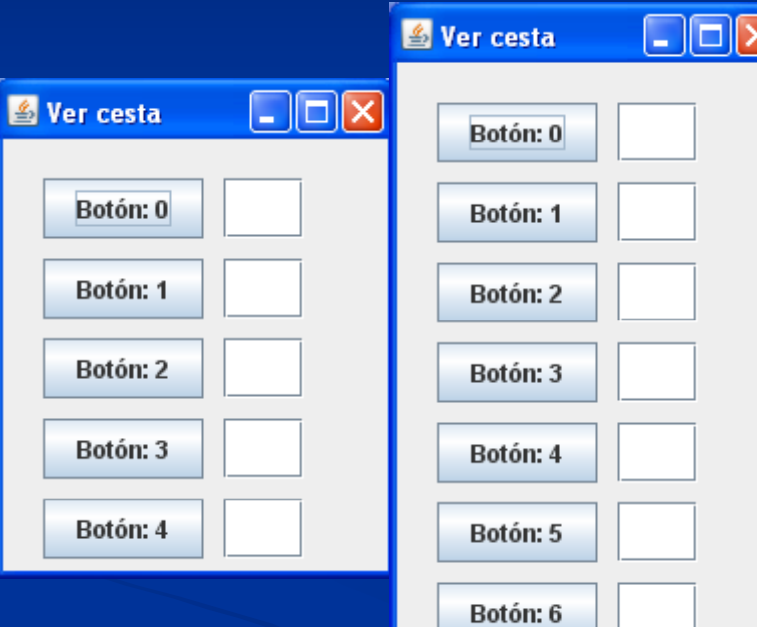

**int N=7**

33

### **Gestores de Diseño: Layout**

la Se usan para definir dónde colocar un componente dentro de un contenedor.

**contenedor.add(componente);**

- **FlowLayout** (Gestor predeterminado para Panel)
	- $\blacksquare$  Los componentes se van añadiendo a una línea. Al completar la línea, se pasa a la siguiente.
- **BorderLayout** (Gestor predeterminado para Frame y Dialog )
	- Los componentes se añaden en una de estas 5 zonas: norte, sur, este, oeste y centro.
- Se puede cambiar el gestor predeterminado: **contenedor.setLayout(new BorderLayout());**

### **Gestores de Diseño: Layout Diseño:**

Si se quiere poner el componente en unas coordenadas concretas, se debe eliminar el gestor de diseño.

**contenedor setLayout(null); .setLayout(null);**

 Sean **this** un contenedor y **textField1** uno de sus componentes: **setLayout(null); textField1.setBounds extField1.setBounds (15 ,20 ,50 ,60 ) ; (,,,)**35

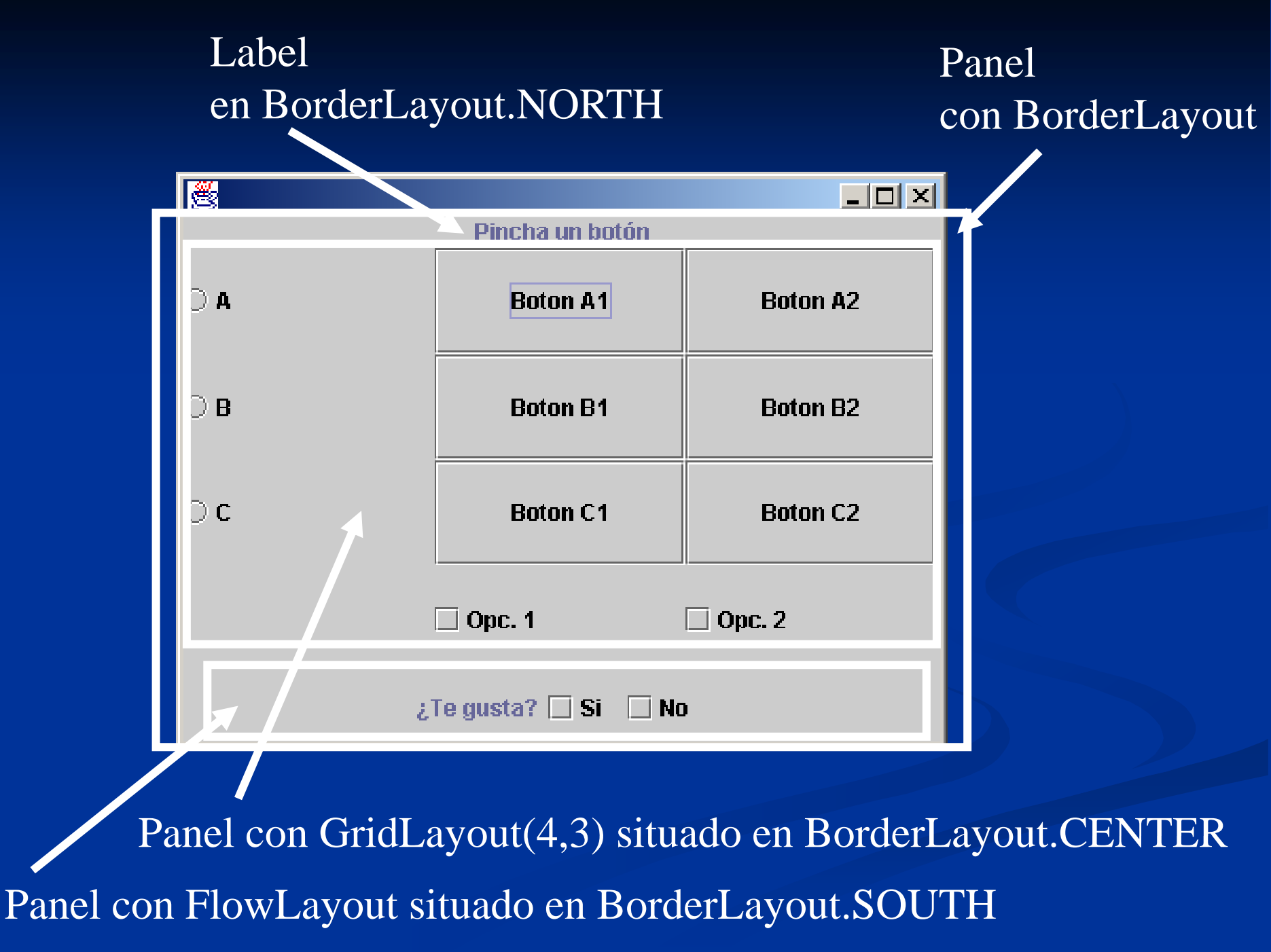

![](_page_33_Figure_0.jpeg)

![](_page_34_Figure_0.jpeg)

![](_page_35_Figure_0.jpeg)

![](_page_36_Figure_0.jpeg)

![](_page_37_Figure_0.jpeg)

### $G$ estores de Diseño: Layout

■ Ventajas de definir un GUI con gestor de diseño:

 los componentes se redibujan automáticamente al ajustar el tamaño de la ventana (ajustándose al)  $-10x$ tamaño disponible). Pincha un botón

 $\bigcirc$  A

 $\bigcirc$  B

 $\circ$  c

![](_page_38_Picture_100.jpeg)

![](_page_38_Figure_4.jpeg)

### **Gestores de Diseño: Layout Diseño:**

Sin gestor de diseño hay que proporcionar las coordenadas de todos los componentes

■ fácil de hacer con herramientas visuales.

ß  $\Box$  $\times$  $\Box$ Pincha un botón  $\circ$  A **Roton 41 Boton 42**  $\bigcirc$  R **Boton B1 Boton B2** this.setSize(new Dimension(400, 300));  $j$ Panel1.setBounds(new Rectangle(0, 0, 392, 273));  $\circ$  c **Boton C1 Boton C2** *jPanel1.setLayout(null);* jCheckBox1.setLabel("Opc. 1");  $\Box$  Opc. 1  $\Box$  Opc. 2 jCheckBox1.setBounds(new Rectangle(130, 165, 130, 55)); jCheckBox2.setLabel("Opc. 2"); jCheckBox2.setBounds(new Rectangle(260, 165, 130, 55));  $\Box$  Si  $\Box$  No  $2$  Te qusta? jPane13.setBounds(new Rectangle(0, 165, 130, 55)); *iPanel3.setLavout(null);* jPanel2.setBounds(new Rectangle(0, 238, 392, 35)); *jPanel2.setLayout(null);* 43

### $S$  **Gestores de Diseño: Layout**

Desventajas de no usar un gestor de diseño:

Al redimensionar el Frame, los componentes se mantienen sin cambiar su posición (no se ajustan al tamaño disponible).

![](_page_40_Figure_3.jpeg)

### **Otros contenedores**

#### **Clases Dialog/JDialog**

- Ventana que permite leer datos del usuario
- Puede asignársele la característica de ser MODAL, para no permitir cambiar a otra ventana mientras esté activa.

#### **Clase FileDialog (Sólo en AWT)**

- Ventana que permite abrir/guardar ficheros (modos FileDialog.LOAD y FileDialog.SAVE)
- Se utiliza la misma ventana de diálogo del Sistema Operativo en el que se está ejecutando la máquina virtual Java
- Ofrece ya cierta funcionalidad. No hay que reprogramar el caso en el que se intenta sobreescribir un fichero (muestra ventana de alerta)
- **En Swing es JFileChooser**

```
package ejsSwing;
\text{import } \text{iavax}.\text{sum}, \cdot \cdot \cdotVentana MODAL: hasta 
import java.awt.*;
                                                      que no se cierre no puede      
\text{import } \text{java}.\text{aut}.\text{event}.\text{*};cambiarse de ventanapublic class DialogPassword extends JDialog {
  BorderLayout borderLayout1 = new BorderLayout();
  JPanel \{Panel1 = new JPanel();
  JPasswordField iPasswordField1 = new JPasswordField();
  JLabel \mathcal{L} iLabel1 = new JLabel();
  public DialogPassword(Frame parent, String title, boolean modal)
    super(parent, title, modal);
    iPanel1.setLayout(borderLayout1);
    jLabel1.setText("Introduce password");
    detContentPane().add(iPane11);
    jPanel1.add(jPasswordField1, BorderLayout.CENTER);
    jPanel1.add(jLabel1, BorderLayout.NORTH);
    pack();
                                                                    \overline{X} Eajas de Texto
                                 modal 
  public DialogPassword()
                                                Introduce password
    this (null, '''', true);
                                                                        bribe tu nombre:
                                 a true<del>****</del>
  4
   public static void main (String []arg)
                                                                                 Escribe to
    Frame a = new Ca jas Texto();
    JDialog b = new DialogPassword();
    a.setVisible(true);
    b.setVisible(true);
```
# **JFileChooser**

![](_page_43_Picture_21.jpeg)

[별 ejemsTemaA3N\_Swing.jpr | <u>"</u>B" ejemsTemaA3N\_Swing.jpr | Messages

Process exited.

 $\verb|C:\Program Files\Java\j2rel.4.0_03\bin\j3eval,\text{exe}-client -classpath F:\alfredo2003_04\Docencia\IS0\i3val$ Escogido: F:\java.policy

# **Gestión de Eventos**

- Al diseñar una interfaz gráfica debemos tener en cuenta que a consecuencia de las acciones del usuario se generarán distintos **eventos**.
- Se deben programar **métodos** para responder a estos **eventos** provocados por el usuario.

#### $\blacksquare$  Un evento:

- es generado por una acción del usuario.
- está ligado a un componente del GUI.
- **Ejemplos:** 
	- pulsar una tecla, mover el ratón, cambiar el tamaño de una ventana, cerrarla, minimizarla, pulsar un botón, perder u obtener el foco de un componente, cambiar el valor de un campo de texto, elegir una opción de menú...

### Gestión de Eventos

**import** javax.swing.\*;

**public class** GUISimple **extends** JFrame {

JButton button;

}

}

```
public void ejecuta(){
button =new JButton("Pulsa");
setDefaultCloseOperation(JFrame.EXIT_ON_CLOSE);
getContentPane().add(button);
setSize(300,300);
setVisible(true);
 }
```
**public static void** main(String[] args){ SimpleGUI frame = **new** GUISimple(); frame.setTitle("Gestión de Eventos"); frame.ejecuta();

![](_page_45_Picture_6.jpeg)

![](_page_45_Picture_7.jpeg)

**usuario pulsa el botón. Al pulsarlo, se generará un evento**

### Gestión de Eventos

Si queremos hacer algo cuando se pulse el botón:

- 1) deberemos programar un **método**, para responder al evento que se genera.
- 2) tendremos que saber **cuándo** se genera el evento.

![](_page_46_Picture_36.jpeg)

jButton.addActionListener(new java.awt.event.ActionListener() public void actionPerformed(java.awt.event.ActionEvent e) { jButton setText("Me has pulsado"); // TODO Auto-generated ľ  $)$  ;

### **Los eventos SON OBJETOS**

#### Eventos de bajo nivel

Relacionados con aspectos físicos de la interfaz de usuario. Ejemplos: pulsación de teclas, movimientos de ratón, hacer click, ganar/perder el foco en un componente, abrir/cerrar ventana..

#### Eventos de alto nivel o semánticos

Tienen que ver con la semántica de los componentes. Ejemplos: pulsar un botón, cambiar el texto de un campo, seleccionar un item en un menú/lista/choice

Generalmente combinaciones de eventos de bajo nivel.

#### **MEJOR TRATAR EVENTOS SEMÁNTICOS (Por ejemplo:definir actionPerformed)**

### **Interfaces Listener**

**Para** gestiona onar r eventos, Java proporciona unas interfaces "oyentes" (Listeners), donde cada una de ellas contiene métodos que hay que implementar.

 La implementación proporcionada para cada método es la respuesta apropiada <sup>a</sup> cada evento.

### **obj ( j) 1.addXXXListener(obj2);**

**obj1** contiene una referencia <sup>a</sup> un OBJETO GRÁFICO (botón, ventana, lista desplegable, checkbox, etc) sobre el que se quiere definir un

**obj2** contiene una referencia a un objeto de una clase que implementa plegable, el interface XXXListener. comportamiento ante EVENTOS void accionYYY (AWTEvent e); **public interface XXXListener { ....}**

En tiempo de ejecución sucede j un EVENTO que afecta al

Se crea un objeto evento (AWTEvent) y se pasa el control al objeto oyente

El objeto oyente ejecutará el método correspondiente <sup>a</sup> la evento(AWTEvent) acción (Ej.: **accionYYY**) usando el objeto Evento objeto de **obj1** (el de **obj2**) generado como parámetro

![](_page_50_Figure_0.jpeg)

![](_page_51_Picture_28.jpeg)

![](_page_52_Figure_0.jpeg)

![](_page_53_Figure_0.jpeg)

![](_page_54_Figure_0.jpeg)

![](_page_55_Picture_40.jpeg)

**void** jRadioButtons actionPerformed(ActionEvent e) {  $\{TextArea1.append("ESCOGIDO: "+e.getActionCommand() + "\\ n")\}$  $\mathcal{V}$ 

**Se puede usar un único método para tratar los eventos de los dos JRadioButton. El texto se puede obtener del objeto EVENTO (ActionEvent e)**

**Para obtener información de contexto del evento (como la etiqueta del componente del gráfico sobre el que se ha producido el evento)**

![](_page_56_Picture_3.jpeg)

```
jButton1.addMouseMotionListener(new java.awt.event.MouseMotionAdapter() {
    public void mouseMoved(MouseEvent e) {
      jButton1 mouseMoved(e);
    \mathbf{T}public void mouseDragged(MouseEvent e) {
      jButton1 mouseDragged(e);
    \mathbf{r}3.3 \divjButton1.addMouseListener(new java.awt.event.MouseAdapter() {
    public void mouseEntered(MouseEvent e) {
      jButton1 mouseEntered(e);
    Τ.
    public void mouseExited(MouseEvent e) {
      jButton1 mouseExited(e);
    Η.
  33.5void jButton1 mouseEntered(MouseEvent e) {
  jLabel2.setText(";No entres tan rápido");
-1
void jButton1 mouseExited(MouseEvent e) {
  jLabel2.setText(";No te vayas!");
  iButton1.setLabel("Entra, por favor");
-1
void jButton1 mouseMoved(MouseEvent e) {
  jButton1.setLabel(e.getPoint() . toString());
-1
void jButton1 mouseDragged(MouseEvent e) {
  jLabel2.setText(";Ay, que me arañas!");
₹
```
jTextField1.addKeyListener(new java.awt.event.KeyAdapter() {

```
public void keyPressed(KeyEvent e) {
    jTextField1 keyPressed(e);
  \mathcal{V}) ) :
```

```
void jTextField1 keyPressed(KeyEvent e) {
  jTextAreal.append(jTextField1.getText());
  if (i++==24) (iTextArea1.append("n"); i=0;jTextField1.setText("");
```
jTextField1

**Cada vez que se escribe un carácter en la caja de texto, se añ d lá d t t b ñ a de a l área de tex to y se borra de la caja de texto. Cada 25 caracteres se salta de línea en el en el área de texto.**

 $\mathbf{r}$ 

![](_page_58_Picture_5.jpeg)

### **Separación entre Nivel de Presentación y Lógica del Ne gocio**

- $\blacksquare$  Es conveniente separar el nivel de presentación del de la lógica del negocio
- El nivel de presentación está formado por las clases de AWT/Swing
- $\blacksquare$ ■ La llamada al nivel lógica del negocio se realizará en algún método de respuesta a un evento.
- Se puede incluir un atributo que contenga el objeto con la lógica del negocio (DE TIPO interface JAVA)
	- Podría conseguirse cambiar la lógica del negocio SIN NECESIDAD DE cambiar el nivel de presentación. Incluso sin RECOMPILAR, e incluso haciéndolo EN TIEMPO DE EJECUCI ÓN (sin relanzar el objeto de presentación)

### Separación entre Nivel de Presentación y Lógica del Negocio

**Clase Presentacion** 

logNe: LogicaNegocio

setLogicaNegocio (l: LogicaNegocio) Interface LogicaNegocio

 $hacerX(\dots)$  $hacerY(...)$ 

usa

En alguno de los métodos de la clase Presentación (los que responden a eventos) se usará:

 $logNe.hacerX(...)$ o bien  $logNe.hacerY(...)$ 

![](_page_61_Figure_0.jpeg)

**PARA CREAR LA INTERFAZ GRÁFICA CON SU LÓGICA DEL NEGOCIO:**

**P t i P t i () Presentacion p = new Presentacion();** 65 **p.setLogicaNegocio(new LogicaNegocioConcreta()); p.setVisible(true);**

![](_page_62_Figure_0.jpeg)

Si ahora se quisiera cambiar la lógica del negocio, bastaría con hacer: p.setLogicaNegocio (new LogicaNegocioNueva());

**NO HACE FALTA RECOMPILAR LA CLASE Presentacion,**  66 **y, si se conoce la referencia del objeto, SE PUEDE CAMBIAR LA LÓGICA DEL NEGOCIO EN TIEMPO DE EJECUCIÓN** 

```
public interface GestorBilletes {
                           /** Método para obtener un billete al que se le asocia un nombre
                            * @param n Nombre que se asocia al billete
                            * Greturn Referencia del billete (número natural).
                            * Si es un número negativo, entonces no se ha podido obtener el billete.
                           */
                                                          -<br>※Pedir Billetes
                                                                                             \Box\Box\timesint getBillete(String n);
import javax.swing.*;
import java.awt.*;
                                                               Nombre:
import ejsSwing.GestorBilletes;
import java.awt.event.*;
public class PedirBillete extends JFrame {
  JPanel jPanel1 = new JPanel();
  JLabel iLabel1 = new JLabel();
                                                                         Pedir Billete
  JTextField jTextField1 = new JTextField();
  JButton \existsButton1 = new JButton();
  JTextArea jTextArea1 = new JTextArea();
  GestorBilletes gestorBilletes; // Objeto con la lógica del negocio
    public PedirBillete() {
    \ldots \}public void setGestorBilletes(GestorBilletes q) {
    destorBilletes=q;
  -3
  void jButton1 actionPerformed(ActionEvent e) {
    int res = gestorBilletes.getBillete(iTextField1.getText());
    if (res<0) jTextAreal.append("Error al asignar billete");
    else jTextArea1.append("Asignado. \nReferencia: "+res+"\n");
                                                                                        67
```
PedirBillete  $b = new$  PedirBillete(); b.setGestorBilletes(new  $\beta$ estorBilletes() { **public int** getBillete (String n) { try {return Integer.parseInt $(n);$ } catch (Exception e)  $\{return -1; \}$  } } ; b.setVisible(true); 圈

Sólo falta proporcionar la clase que implemente GestorBilletes... (con o sin nombre)

![](_page_64_Picture_62.jpeg)

```
PedirBillete b = new PedirBillete();
b.setGestorBilletes(new GestorBilletesImpl());
b.setVisible(true);
```

```
public class GestorBilletesImpl implements GestorBilletes
  public int getBillete(String n) {
      try { return Integer. parseInt(n);}
      catch (Exception e) {return -1; } } }
```